# **Hvr**

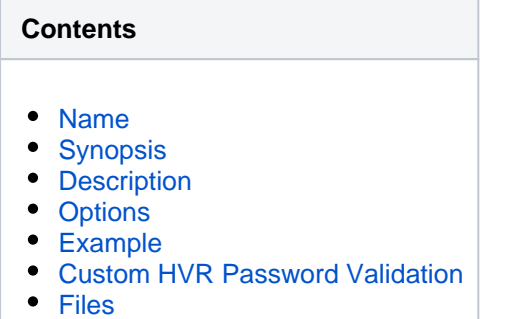

### <span id="page-0-0"></span>**Name**

**hvr** - HVR runtime engine.

## <span id="page-0-1"></span>**Synopsis**

**hvr** [**-E**n=v]... [**-t**x] [script [**-**scropts] [scrargs]]

**hvr -r** [**-A**] [**-E**n=v]... [**-K**pair] [**-N**] [**-p**pamsrv] [**-U**user]... [**-a**accessxml]

**hvr** -s/b/[-Е*п*=*v*]...

**hvr -x -a**accessxml [**-E**n=v]... [**-K**pair]

### <span id="page-0-2"></span>**Description**

Command **hvr** is an interpreter for HVR's internal script language. These scripts are generated by HVR itself. Inspection of these scripts can improve transparency and assist debugging, but it is unnecessary and unwise to use the internal script language directly because the syntax is liable to change without prior notice between HVR versions.

If no arguments are supplied or the first argument is '**-**' then input is read from **stdin**. Otherwise script is taken as input. If script begins with '**.**' or '**/**' it is opened as an absolute pathname, otherwise a search for the hvr script is done in the current directory '**.**' and then in **\$HVR\_HOME/script**.

Command **hvr** with option **-r** is used to provide an HVR child process on a remote machine. Its validation of passwords at connection time is controlled by options **-A**, **-p**, **-N** and **-U**.

Command **hvr** with option **-x** is used to provide an HVR proxy. For more information, see **[Hvrproxy](https://www.hvr-software.com/docs/display/HVR5/Hvrproxy)**.

### <span id="page-0-3"></span>**Options**

This section describes the options available for command **hvr**.

**Parameter Description**

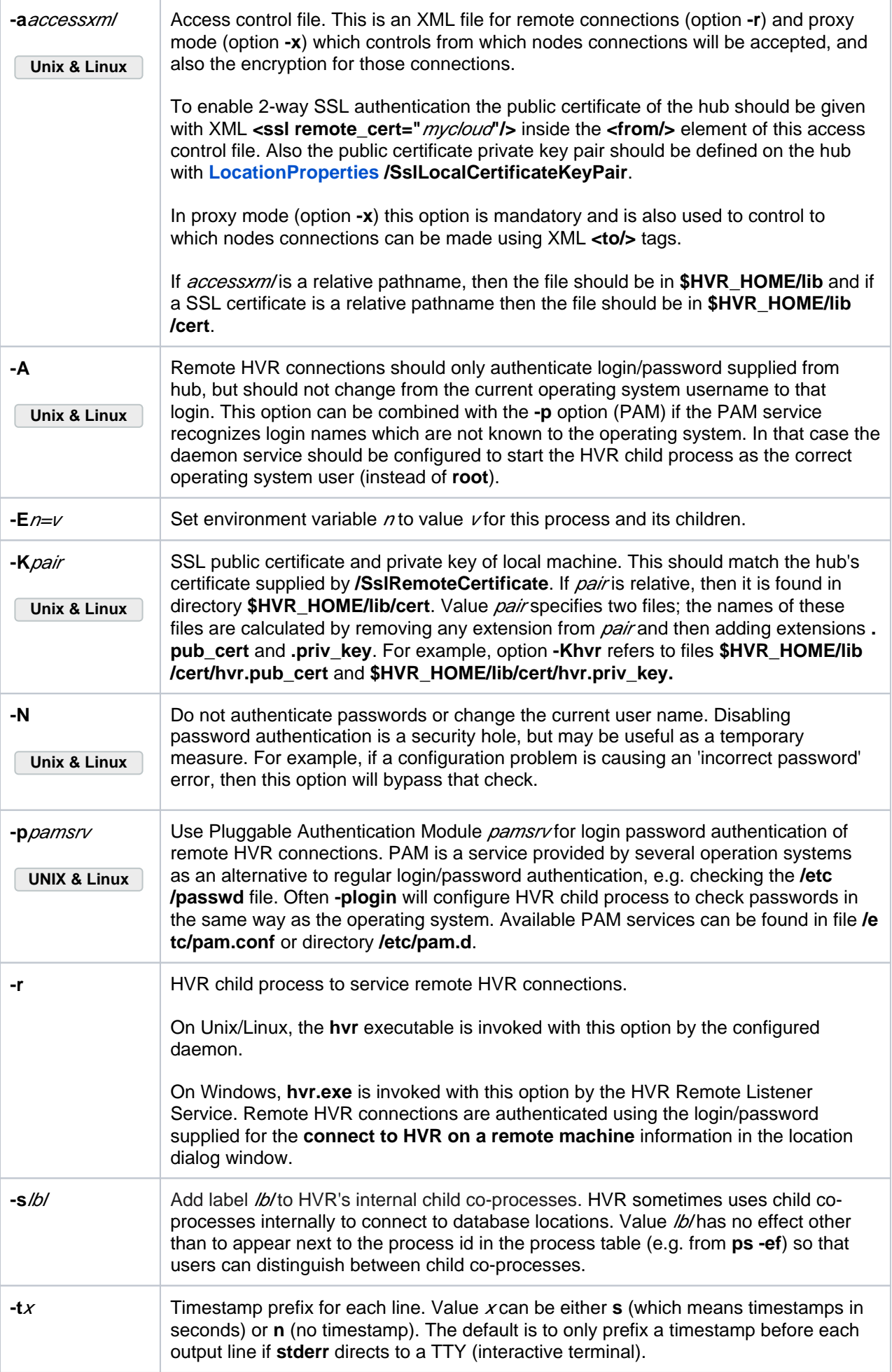

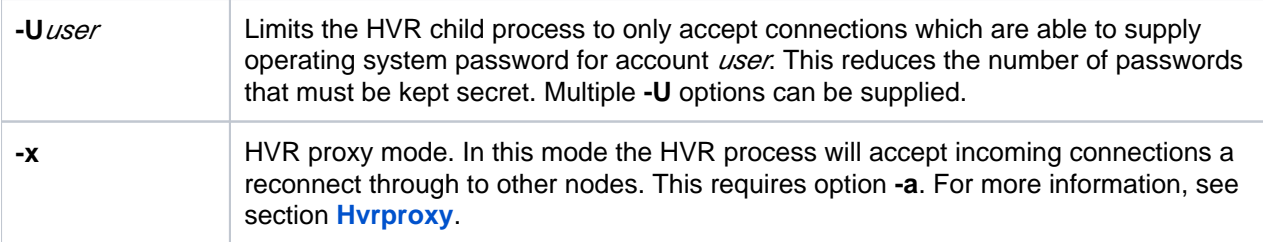

#### <span id="page-2-0"></span>**Example**

To run hvr script **foo** with arguments **-x** and **bar** and to redirect **stdout** and **stderr** to file log:

```
$ hvr foo -x bar >log 2>&1
```
#### <span id="page-2-1"></span>**Custom HVR Password Validation**

When **hvr** is used for remote connections (option **-r**) it must validate passwords. This can be customized if an executable file is provided at **\$HVR\_HOME/lib/hvrvalidpw**. HVR will then invoke this command without arguments and will supply the login and password as **stdin**, separated by spaces. If **hvrvalidpw** returns with exit code **0**, then the password is accepted.

A password validation script is provided in **\$HVR\_HOME/lib/hvrvalidpw\_example**. This script also has options to manage its password file **\$HVR\_HOME/lib/hvrpasswd**. To install custom HVR password validation,

1. Enable custom password validation.

\$ cp \$HVR\_HOME/lib/hvrvalidpw\_example \$HVR\_HOME/lib/hvrvalidpw

- 2. Add option **-A** to **[Hvrremotelistener](https://www.hvr-software.com/docs/display/HVR5/Hvrremotelistener)** or to the **hvr -r** command line. This prevents an attempt to change the user. Also change **[Hvrremotelistener](https://www.hvr-software.com/docs/display/HVR5/Hvrremotelistener)** or the daemon configuration so that this service runs as a non-root user.
- 3. Add users to the password file **hvrpasswd**.

```
$ $HVR_HOME/lib/hvrvalidpw newuser # User will be prompted for password
$ $HVR_HOME/lib/hvrvalidpw -b mypwd newuser # Password supplied on 
command line
```
#### <span id="page-2-2"></span>**Files**

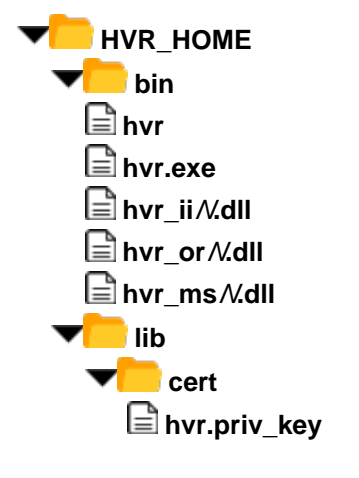

**E** hvr **hur** HVR executable (Unix and Linux).  **hvr.exe** HVR executable (Windows). **E** hvr ii *N*.dll **Ingres version / Shared library (Windows). and T hvr\_or** *N*.dll **discript Cracle version** *N***shared library (Windows). hvr\_ms**N**.dll** SQL Server version Nshared library (Windows).

**hvr.priv\_key** Default SSL encryption private key, used if **hvr**is supplied with option **-Chvr** or **-Khvr** (instead of absolute path). Must be created with command **[hvrsslgen](https://www.hvr-software.com/docs/display/HVR5/Hvrsslgen)**.

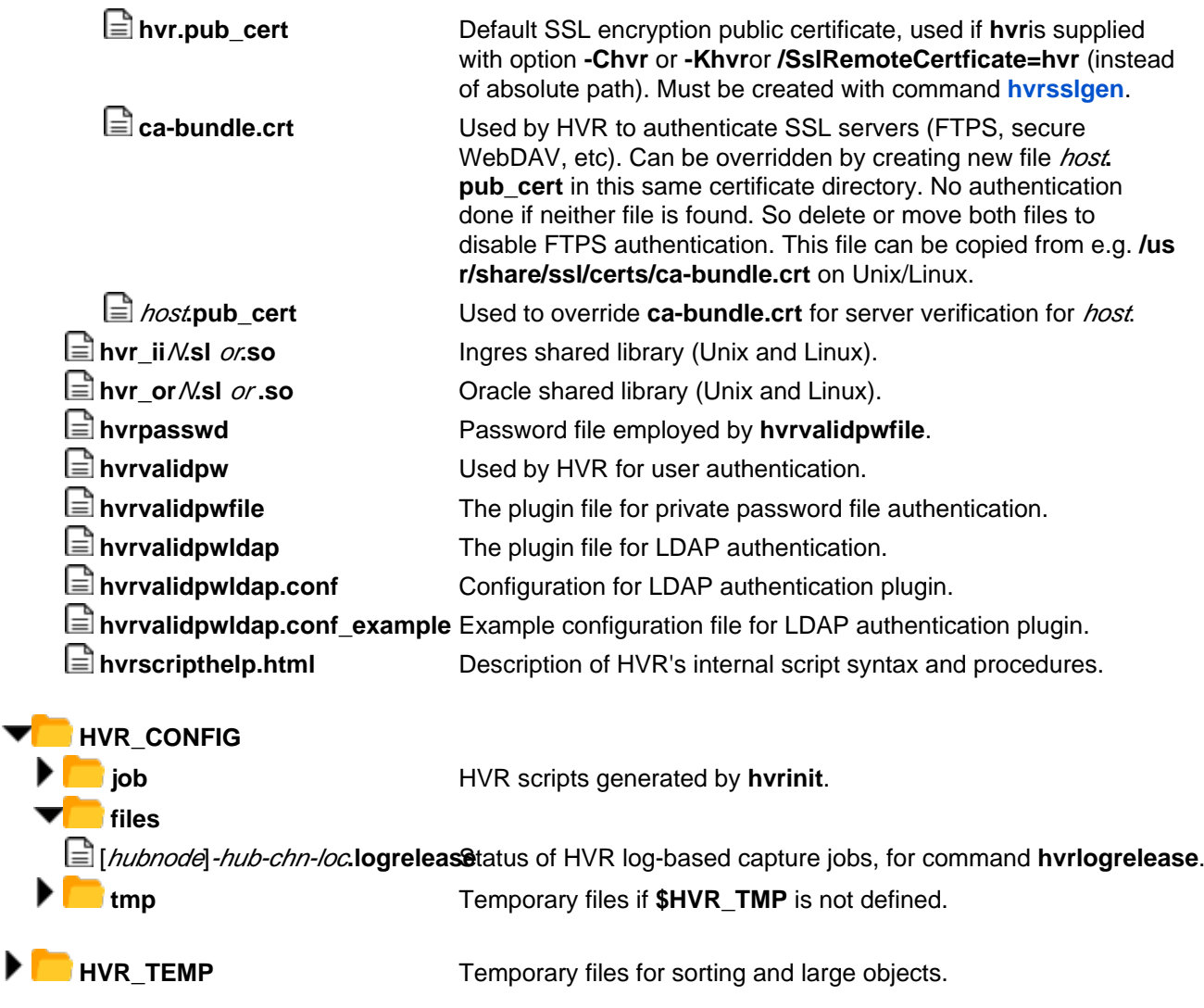